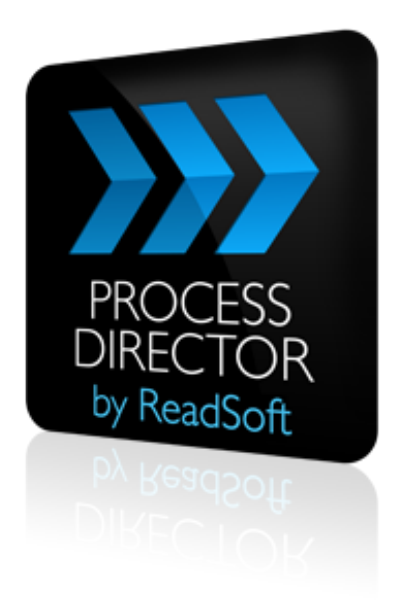

#### **PROCESS DIRECTOR 7.2**

# Exporting Data for REPORTER

December 2012 – ReadSoft

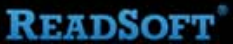

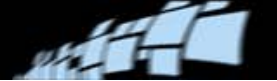

Copyright ReadSoft AG (publ). All rights reserved. The contents of this document are subject to change without notice. ReadSoft is a registered trademark of ReadSoft AB. Other product and company names herein may be the trademarks or registered trademarks of their respective owners.

Questions or comments about this document may be emailed to **[documentation@readsoft.com](mailto:documentation@readsoft.com)**.

18122012.1127

ReadSoft AB (Head office) | Södra Kyrkogatan 4 | SE-252 23 Helsingborg | Sweden | Phone: +46 42 490 21 00 | Fax: +46 42 490 21 20 ReadSoft Ebydos AG | Walther-von-Cronberg-Platz 2 | 60594 Frankfurt | Germany | Phone: +49 69 90 43 260 | Fax: +49 69 9043 2613 info@readsoft.com | www.readsoft.com

## **Contents**

وبور

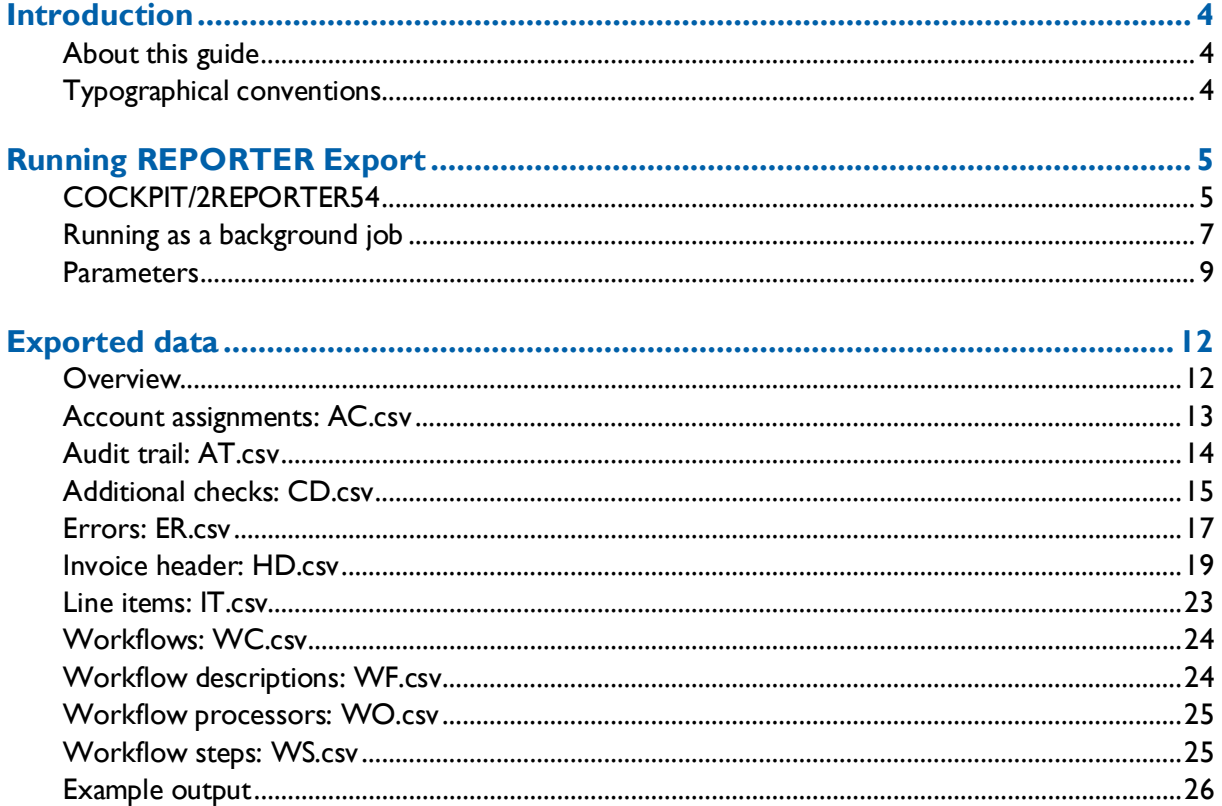

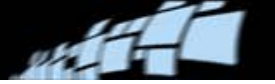

## <span id="page-3-0"></span>**Introduction**

PROCESS DIRECTOR Accounts Payable contains a program called REPORTER Export that allows you to export data from PROCESS DIRECTOR Accounts Payable to REPORTER, a ReadSoft product that presents invoice processing statistics in an easy-to-use web interface.

#### <span id="page-3-1"></span>**About this guide**

This document contains the following chapters:

[Running REPORTER Export](#page-4-0)

Explains how to run the /COCKPIT/2REPORTER54 program, which exports data from PROCESS DIRECTOR and WORK CYCLE.

■ [Exported data](#page-11-0)

Lists all the fields that are contained in each of the ten exported CSV files. Also includes some examples.

#### <span id="page-3-2"></span>**Typographical conventions**

The following typographical conventions are used:

- Menu names, commands, and dialog names appear in **bold**.
- Names of keys on your keyboard appear in **SMALL CAPITAL LETTERS**.
- Names of files, folders, and settings appear in Courier font.
- SAP transaction codes and program names appear in ARIAL MONOSPACE.
- Variables that have to be replaced by an actual value are *italicized* or appear in <>.

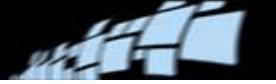

# <span id="page-4-0"></span>**Running REPORTER Export**

## <span id="page-4-1"></span>**/COCKPIT/2REPORTER54**

- 1. Open the SAP GUI.
- 2. Go to transaction SE38.
- 3. Run REPORTER Export.
	- a) Enter /COCKPIT/2REPORTER54 in the **Program** field.

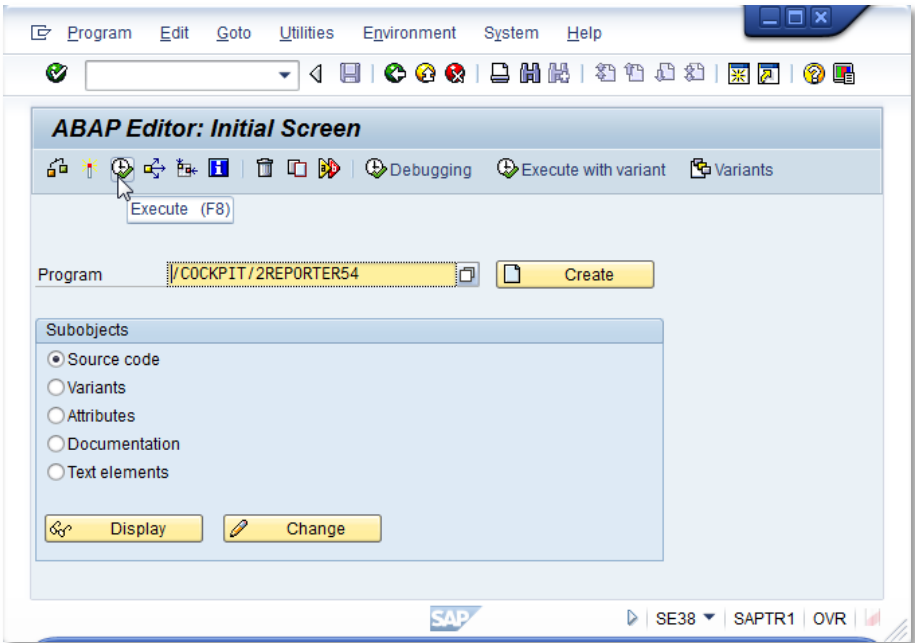

b) Click the **Execute** button  $\bigoplus$  or press **F8**.

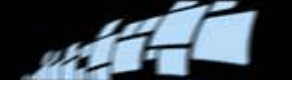

4. Specify the settings and filters for the data that will be exported.

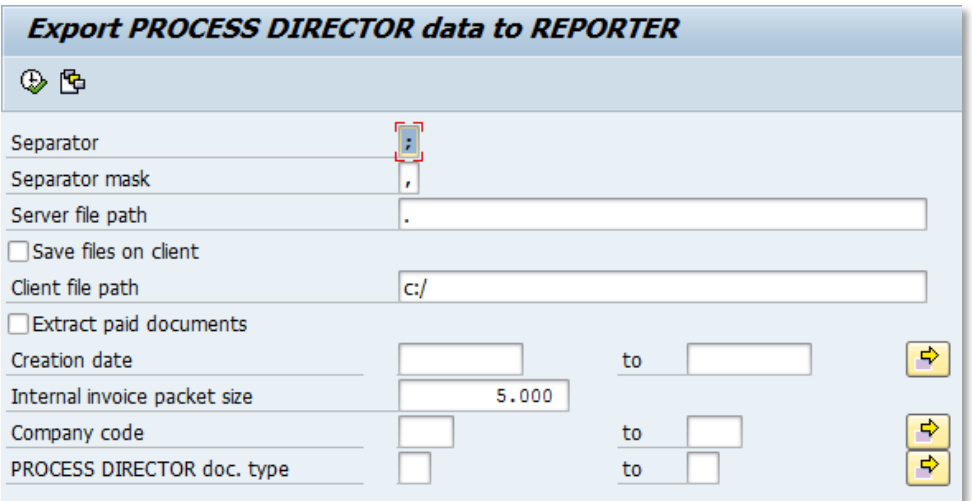

5. Click the **Execute** button  $\bigoplus$  or press **F8** to run REPORTER Export.

The status during the export is shown in the SAP GUI status bar.

Once finished, REPORTER Export displays a summary:

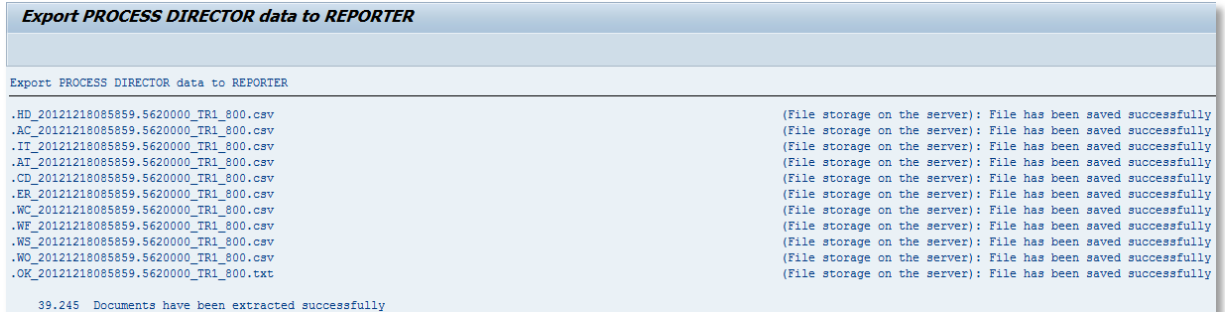

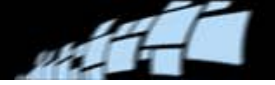

## <span id="page-6-0"></span>**Running as a background job**

REPORTER Export can be run as a background job at regular intervals, like any other SAP program.

#### **Creating a variant**

In order to schedule REPORTER Export to run as a background job, you must first create a variant.

1. Go to SE38.

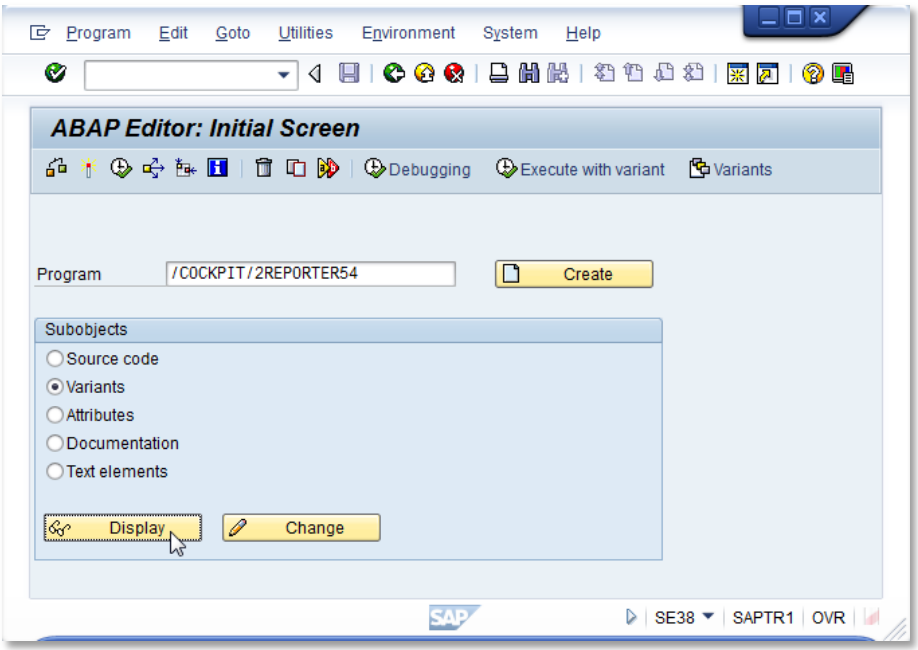

- 2. Enter /COCKPIT/2REPORTER54 in the **Program** field.
- 3. Select **Variants** as the **Subobject**.
- 4. Click **Display**.
- 5. Enter the **Variant** name and click **Create**.

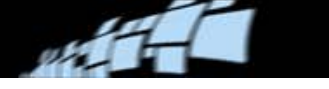

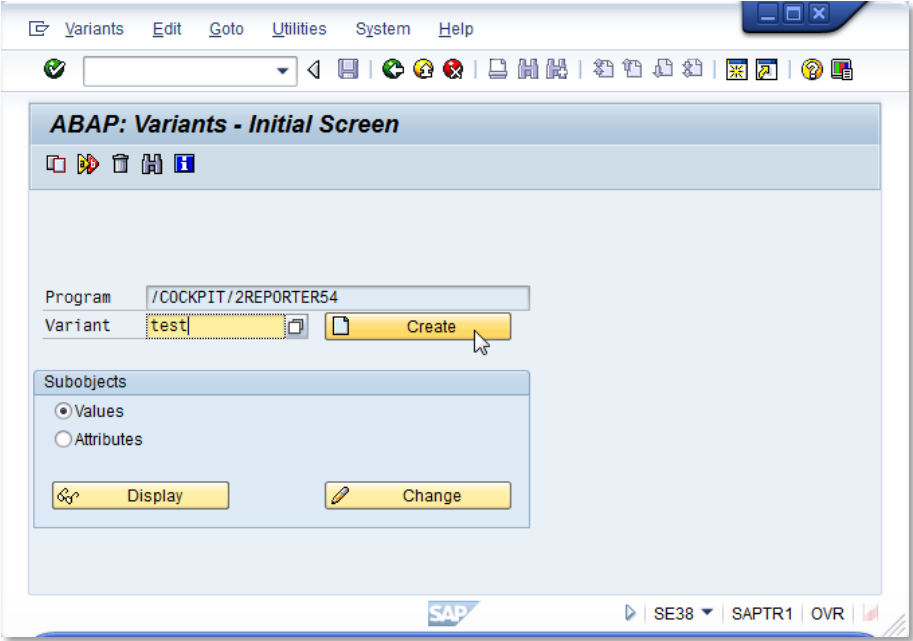

6. Specify the settings and filters for the data that will be exported.

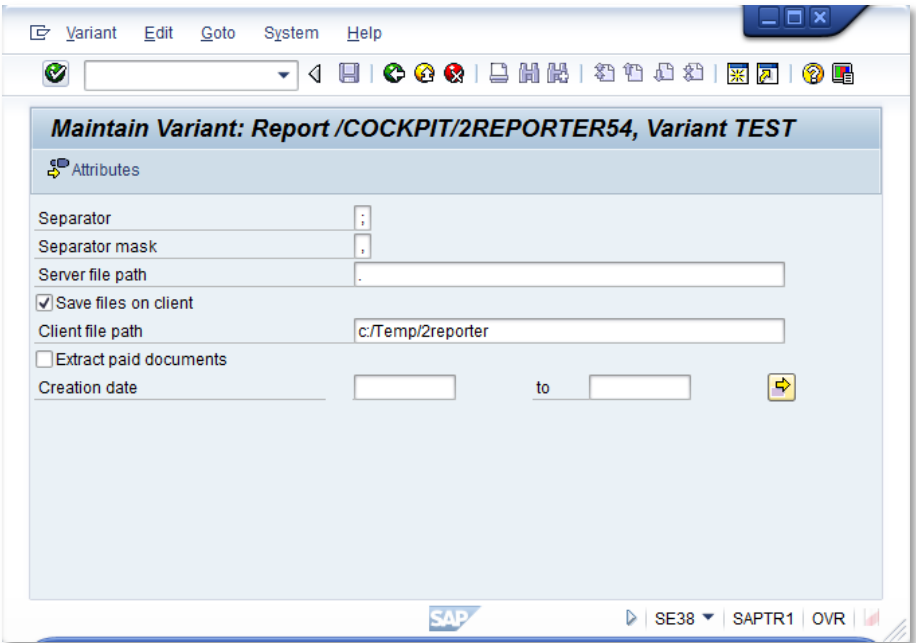

- Ensure **Extract again paid documents** is not selected and no **Creation date** is specified.
- 7. Click **Attributes**.
- 8. Enter a **Description**.

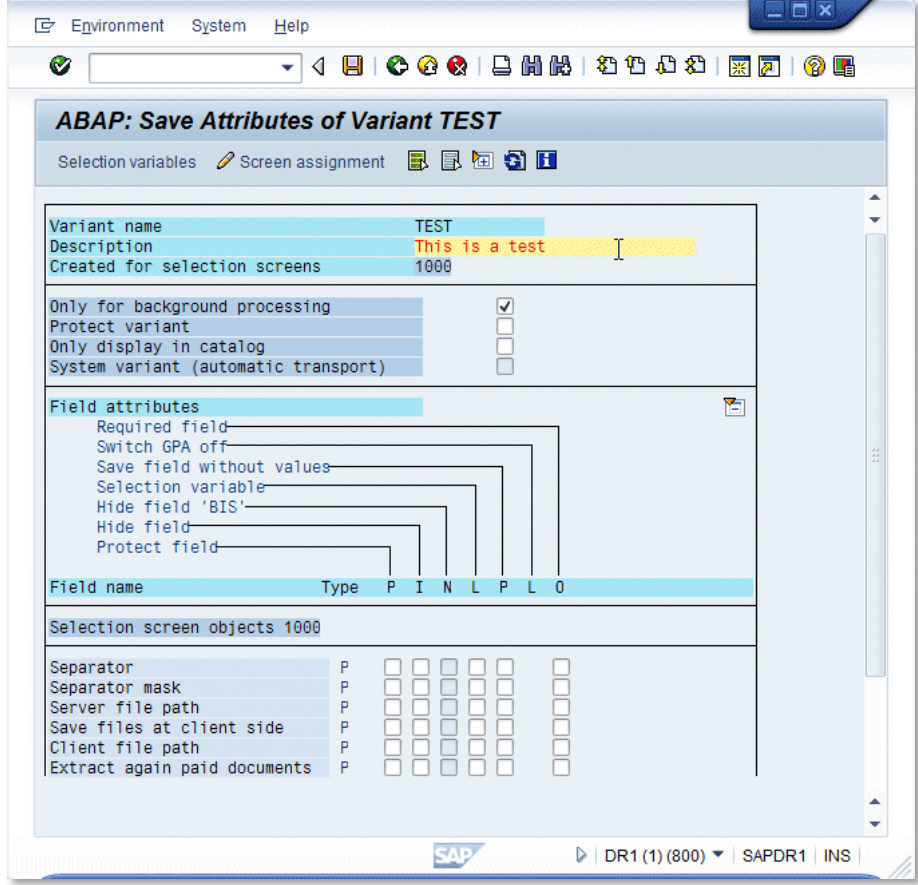

9. Click the **Save button**.

After you have created the variant, you can schedule a background job for it.

#### <span id="page-8-0"></span>**Parameters**

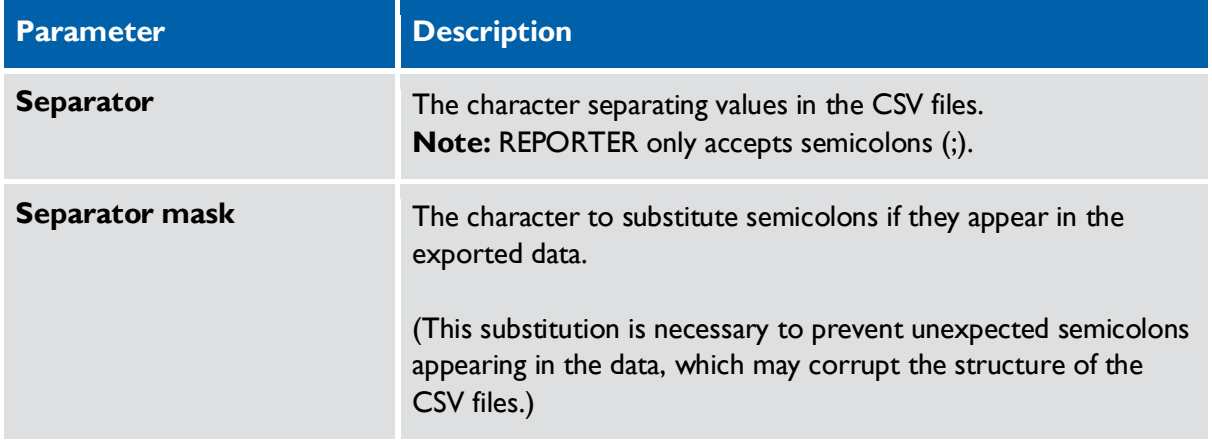

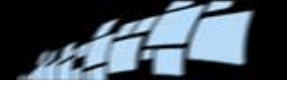

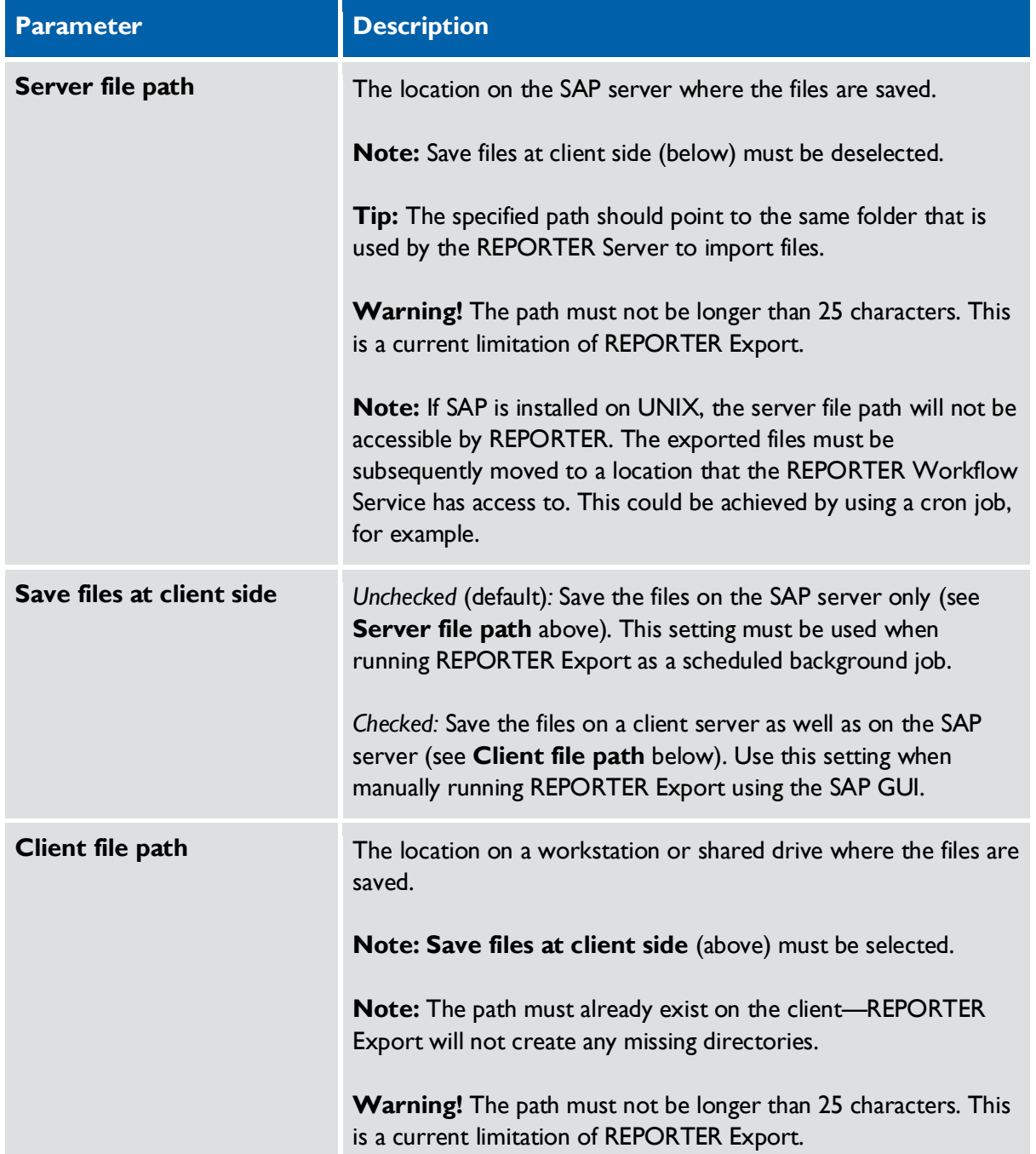

#### **READSOFT**

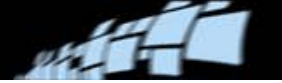

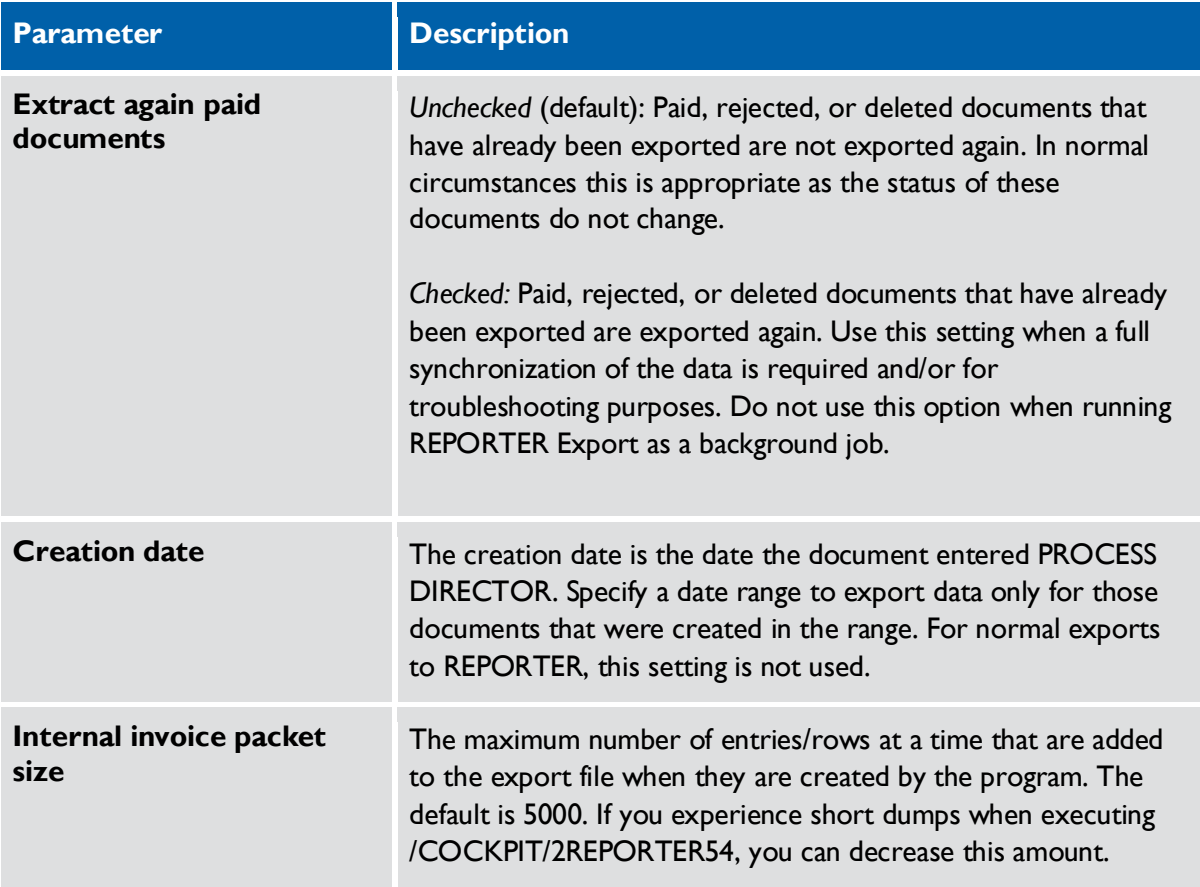

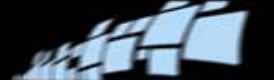

## <span id="page-11-0"></span>**Exported data**

#### <span id="page-11-1"></span>**Overview**

REPORTER Export creates ten CSV files (and an empty confirmation text file):

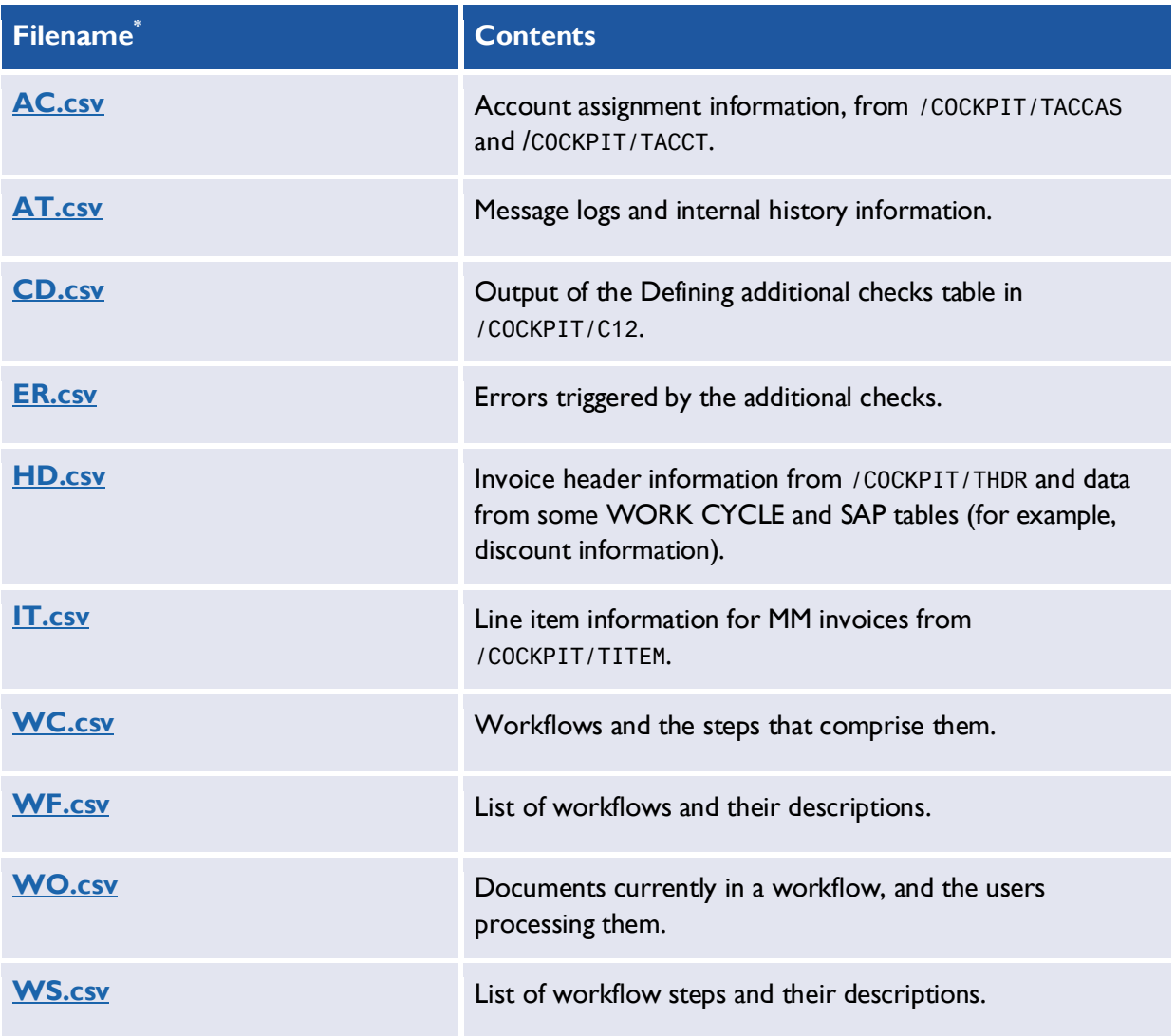

\* The filename also includes a timestamp, the SAP system ID and the client number. For example, AC\_20110803070914.3520000\_TR1\_800.csv.

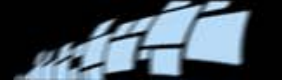

## <span id="page-12-0"></span>**Account assignments: AC.csv**

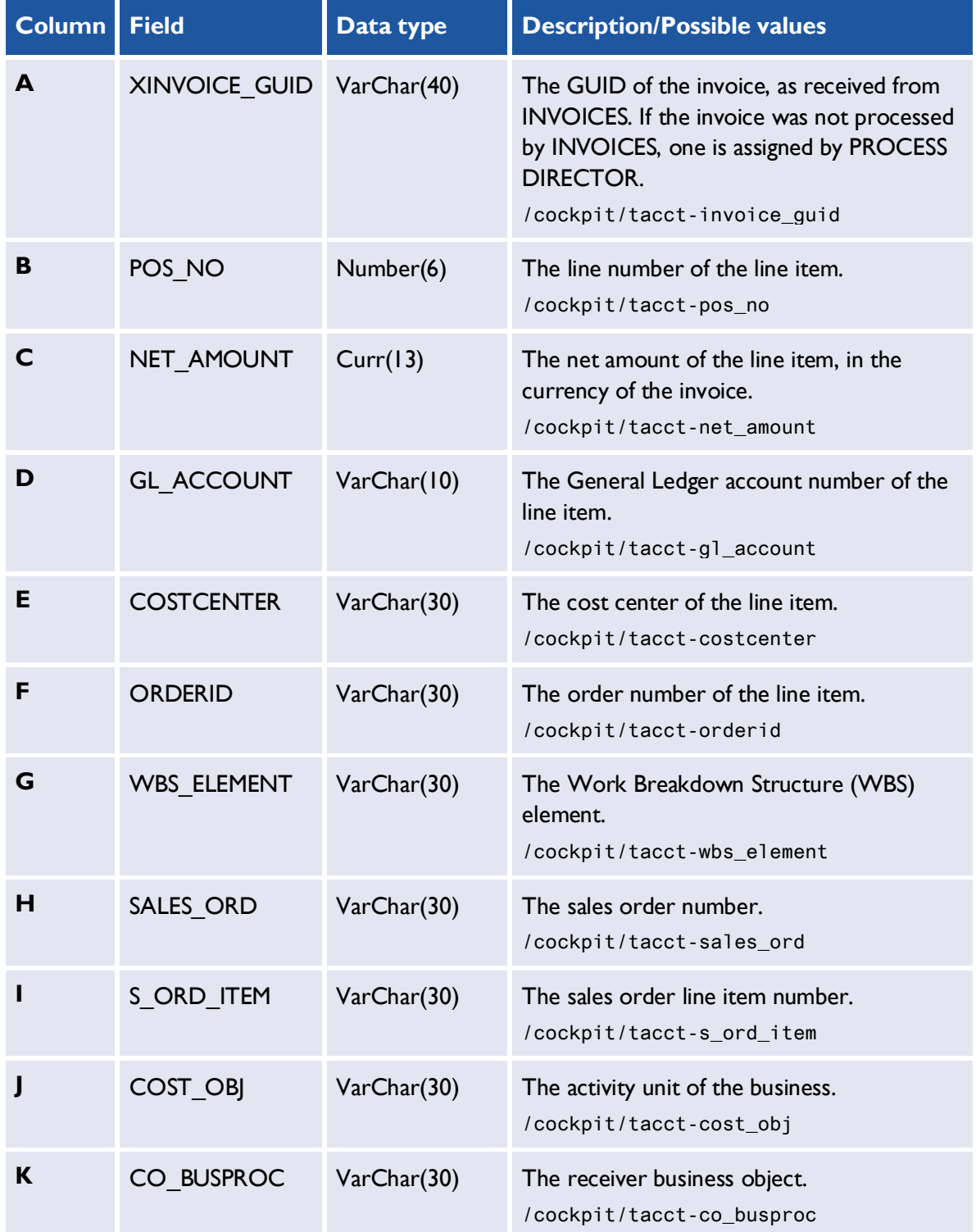

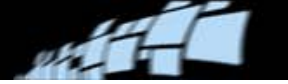

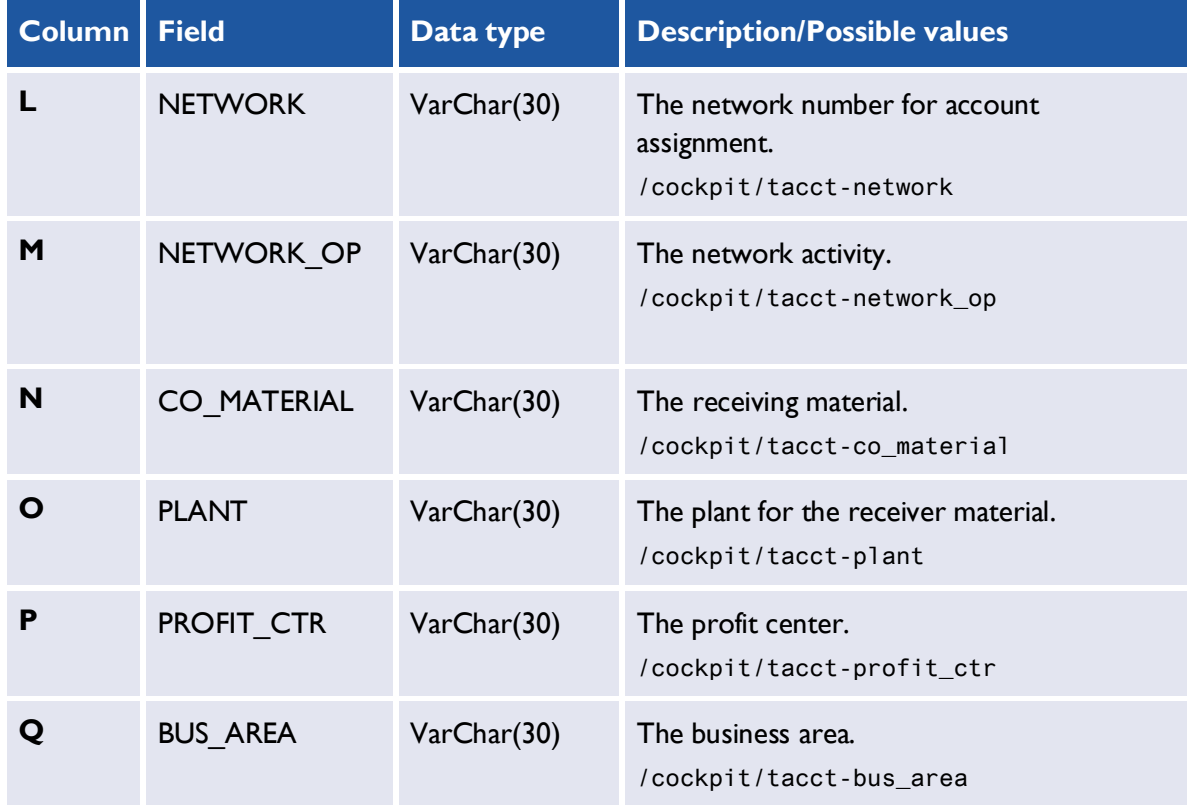

#### <span id="page-13-0"></span>**Audit trail: AT.csv**

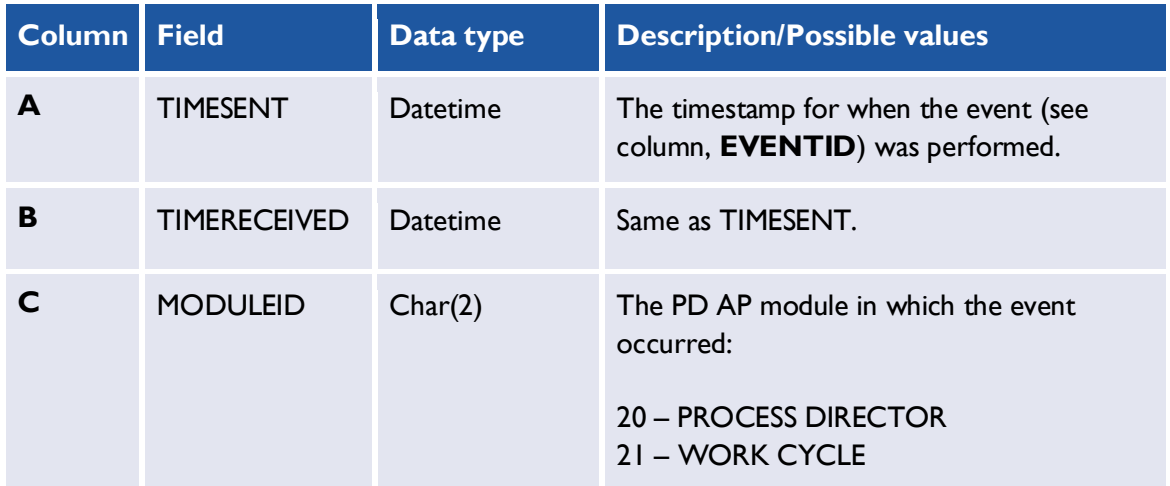

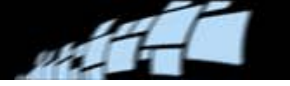

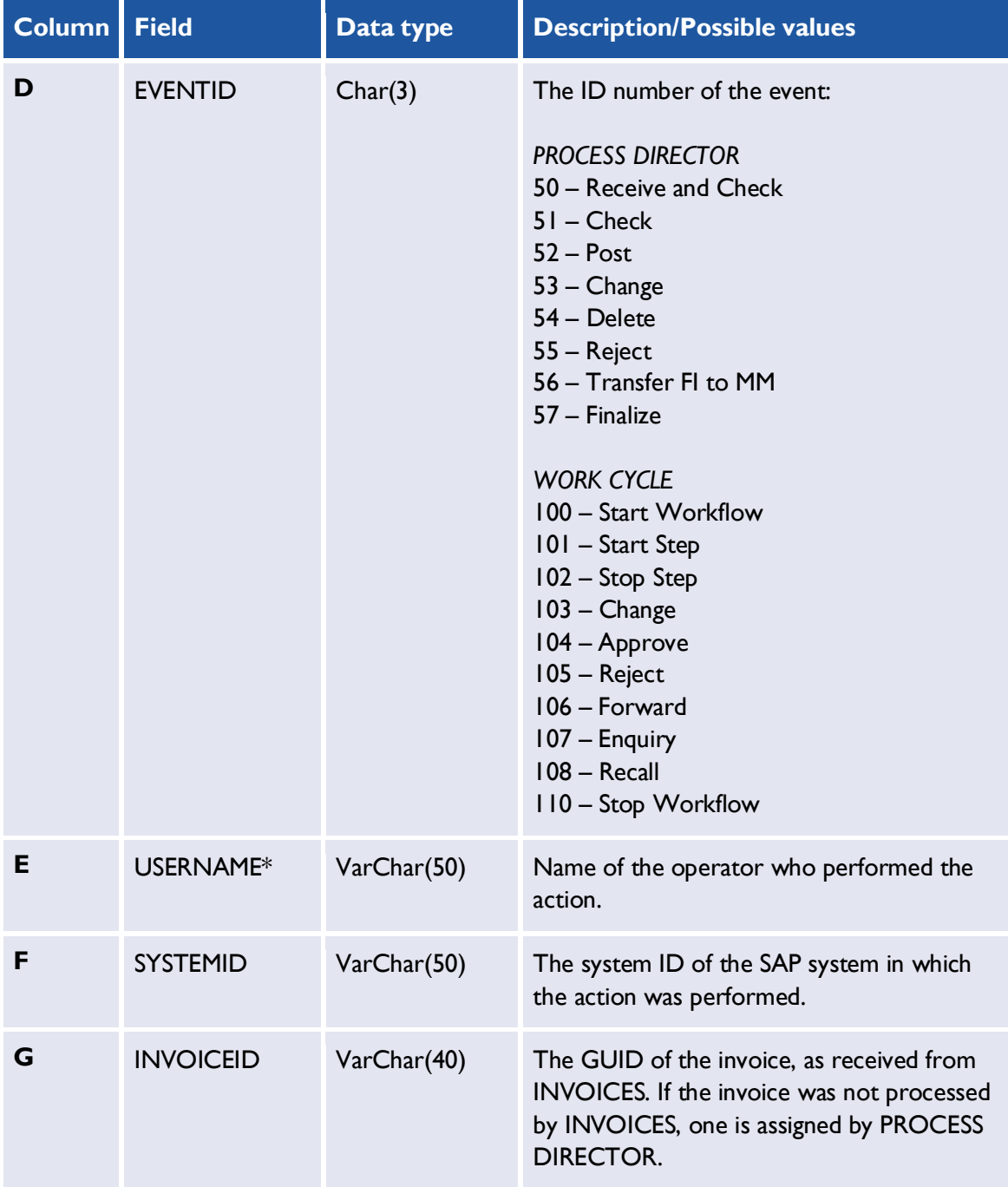

<span id="page-14-0"></span>\* This can be replaced by the user's department name by using Function 005 in the Process Automation Package (optional transport).

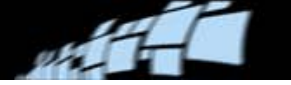

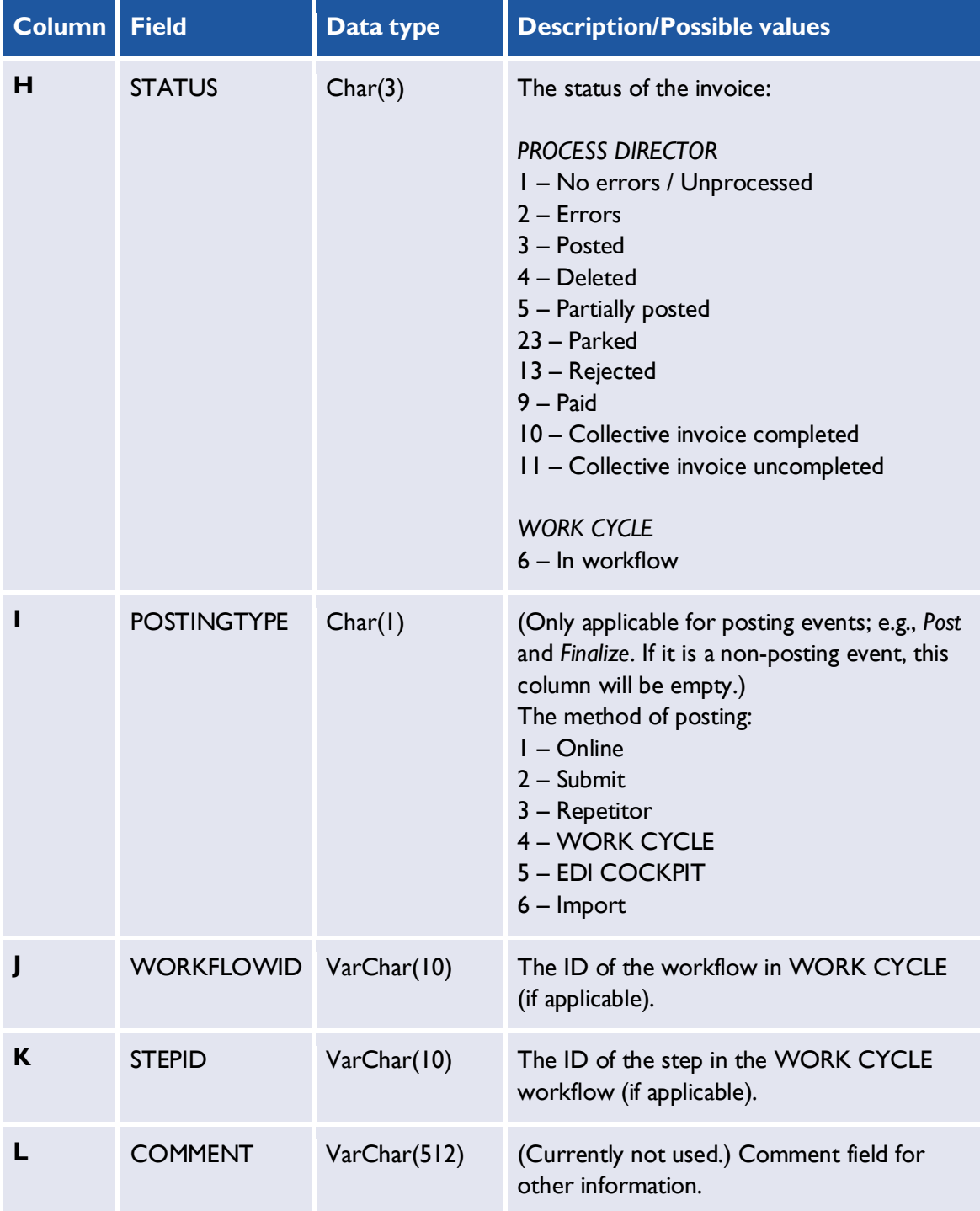

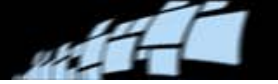

## **Additional checks: CD.csv**

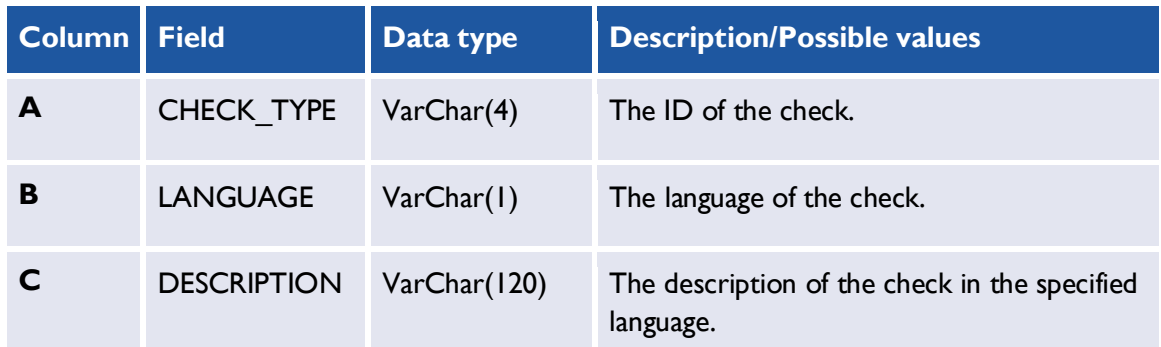

#### <span id="page-16-0"></span>**Errors: ER.csv**

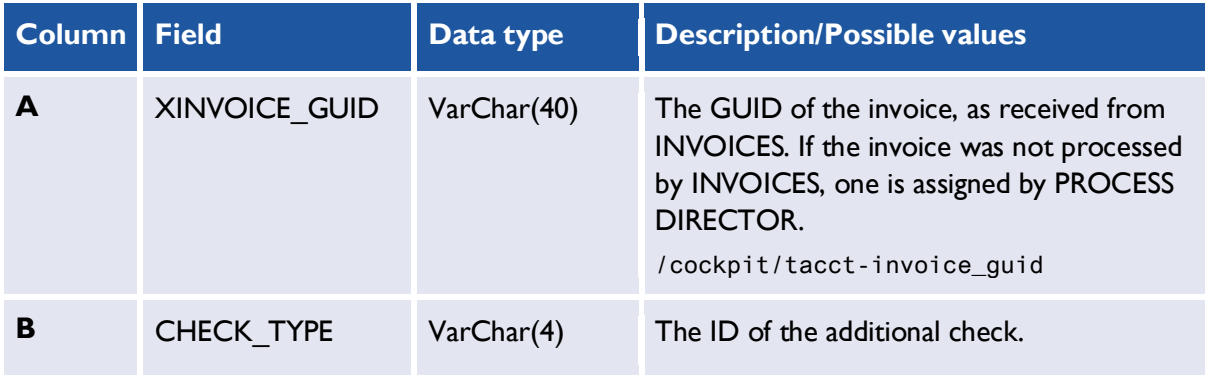

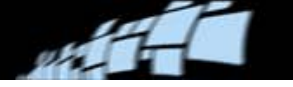

<span id="page-17-0"></span>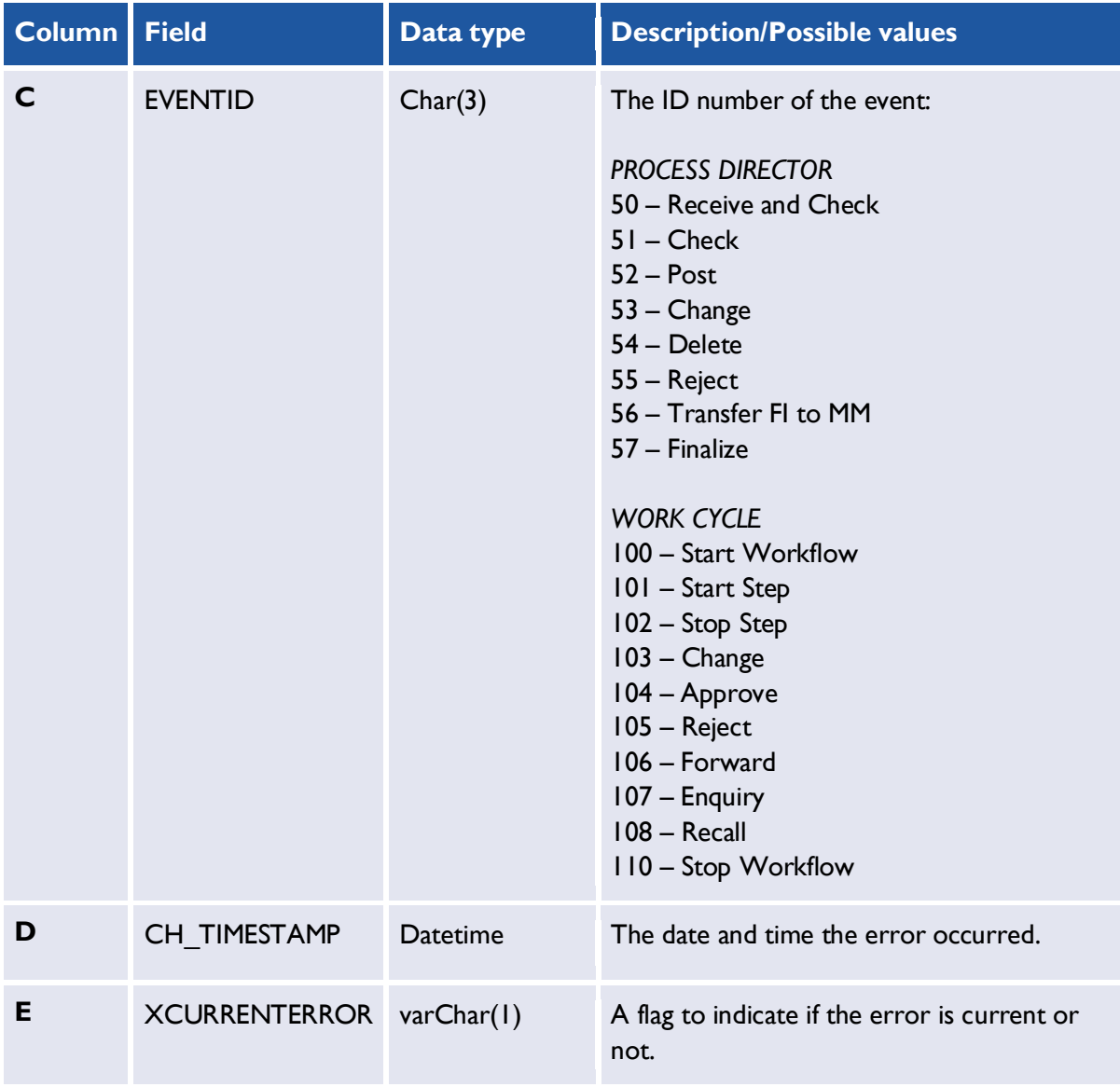

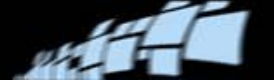

#### <span id="page-18-0"></span>**Invoice header: HD.csv**

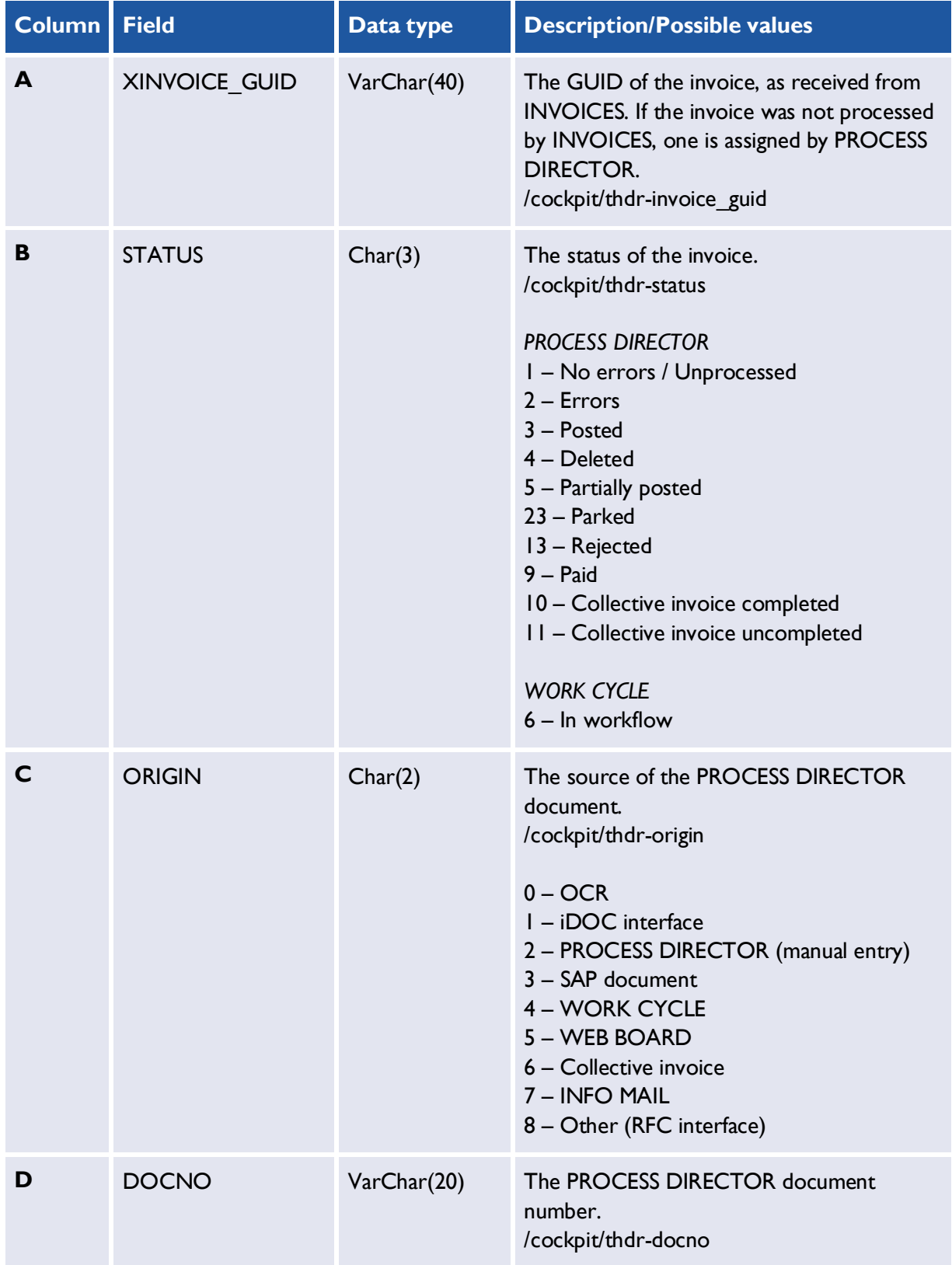

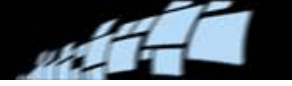

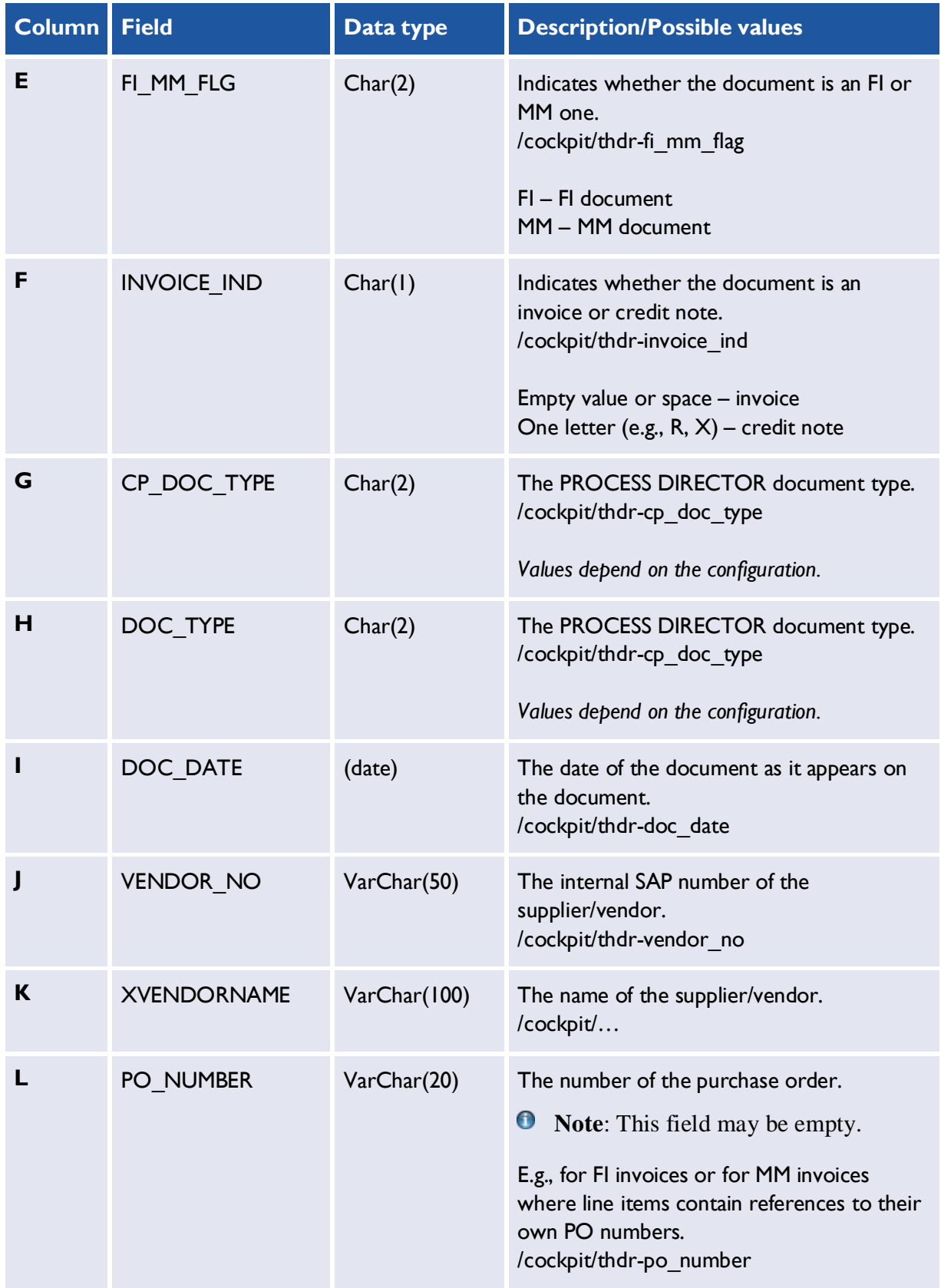

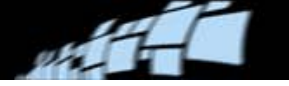

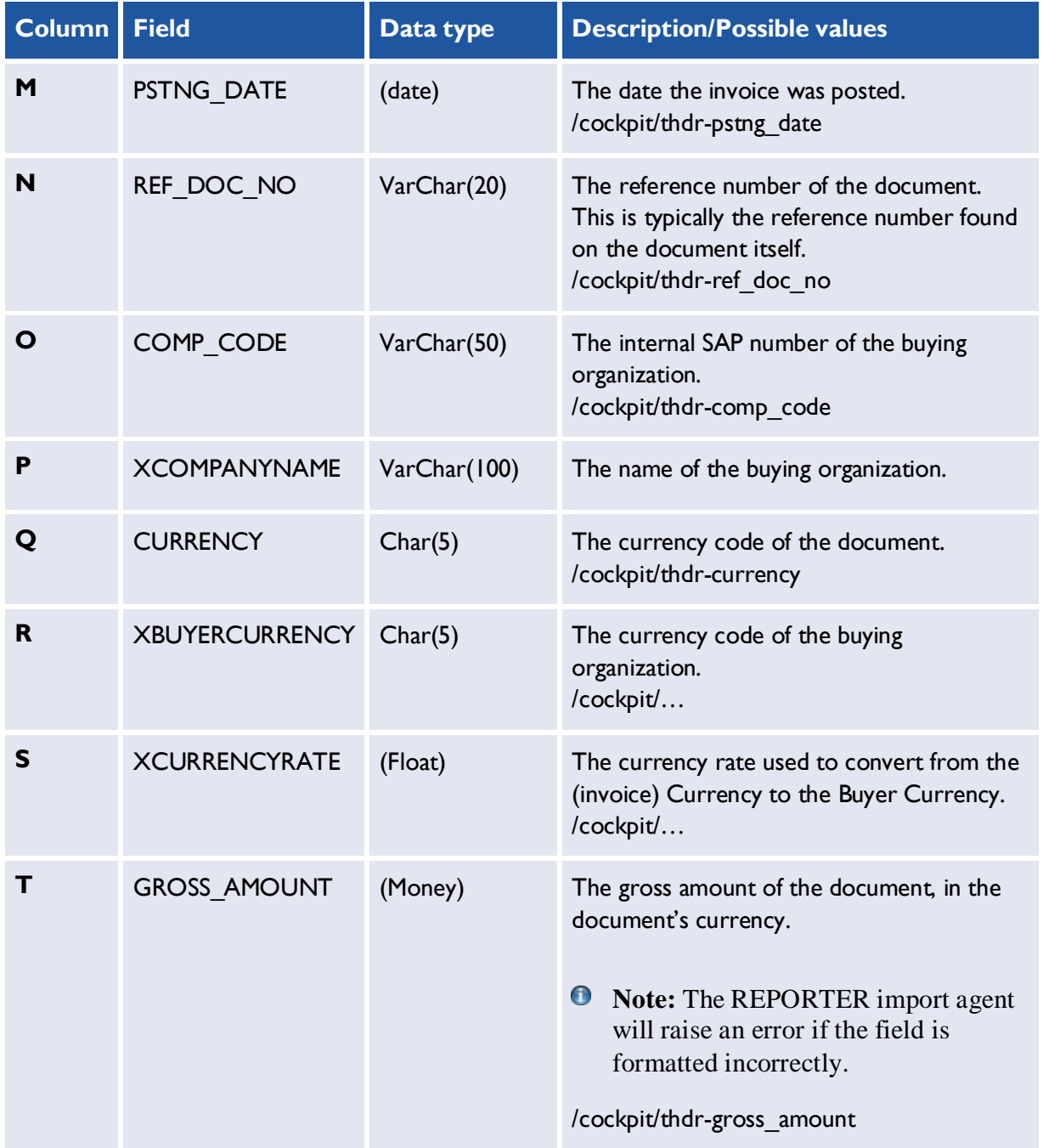

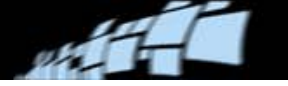

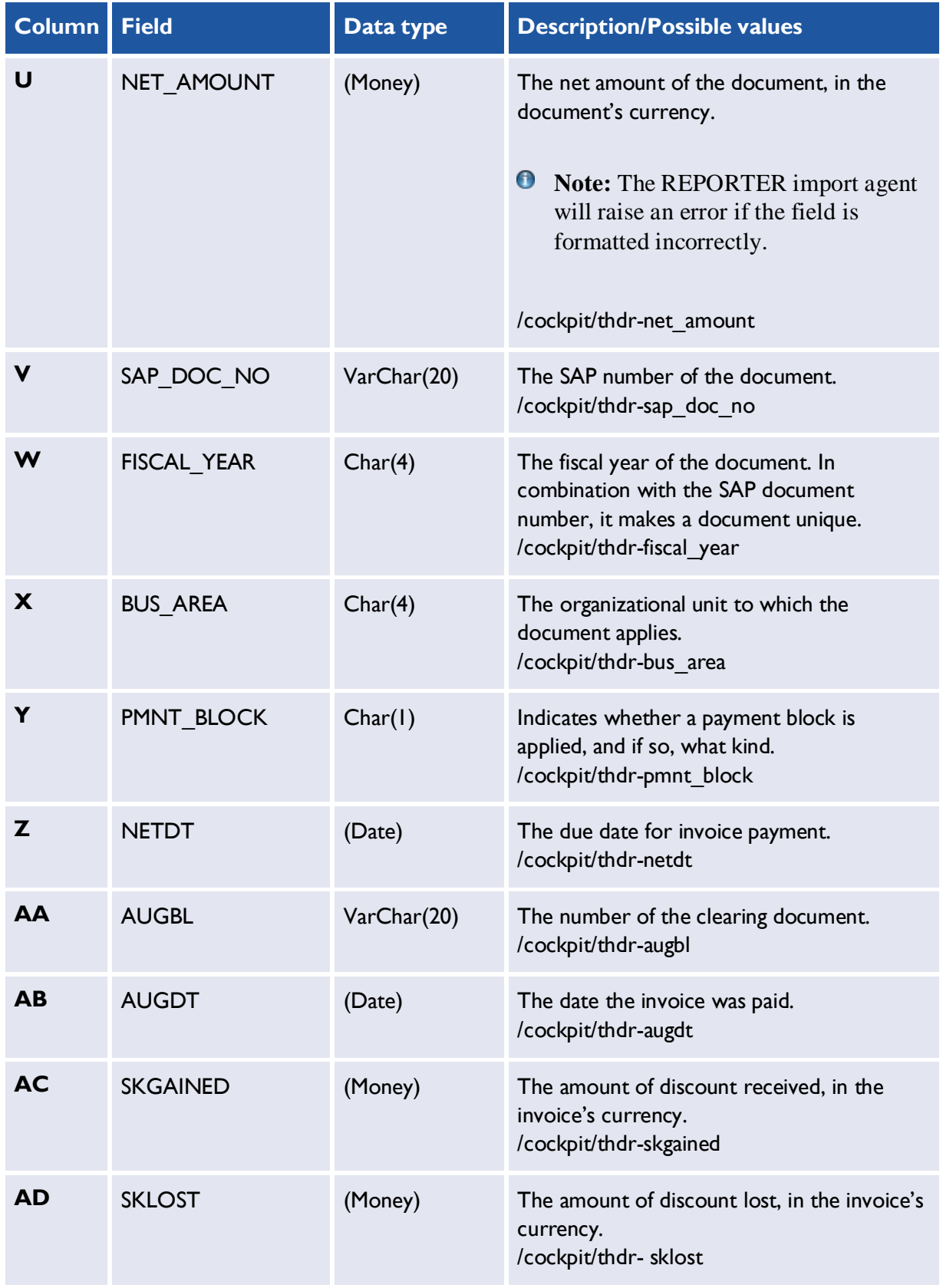

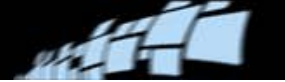

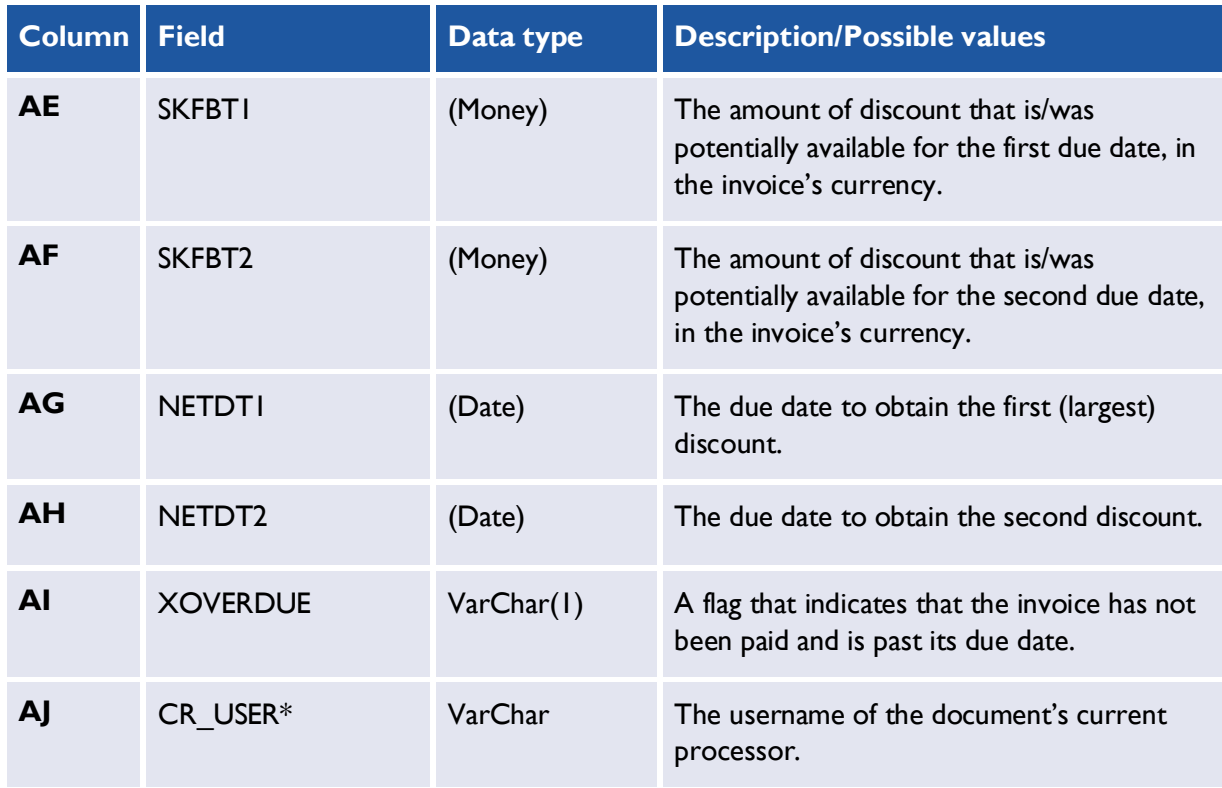

<span id="page-22-0"></span>\* This can be replaced by the user's department name by using Function 005 in the Process Automation Package (optional transport).

#### **Line items: IT.csv**

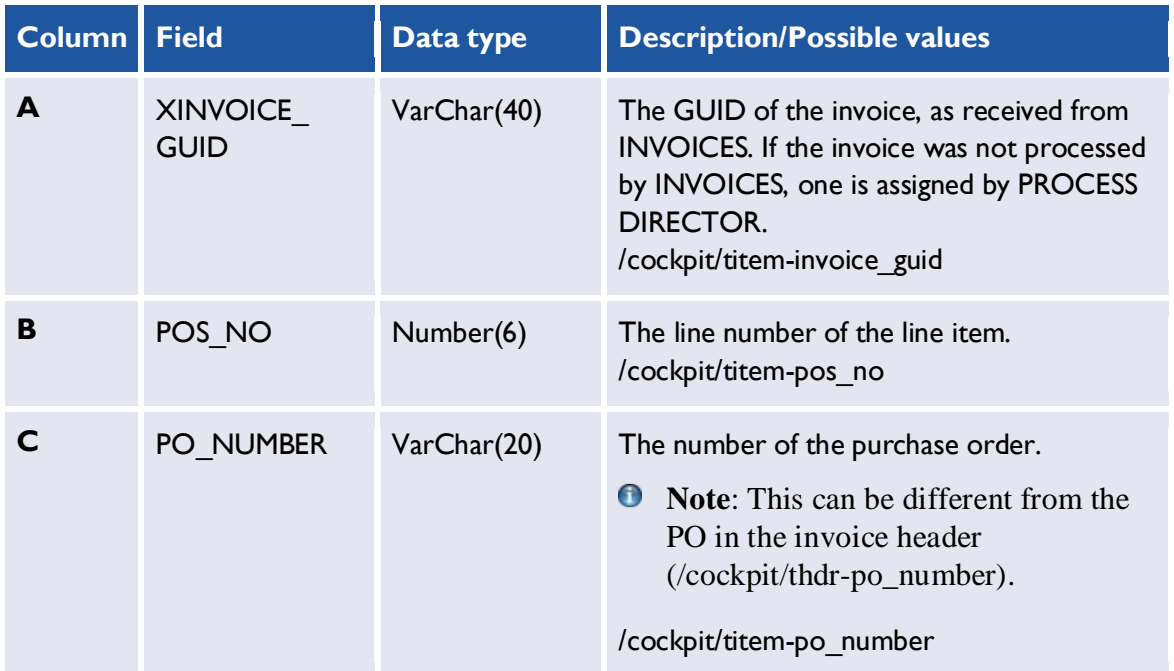

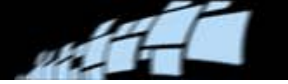

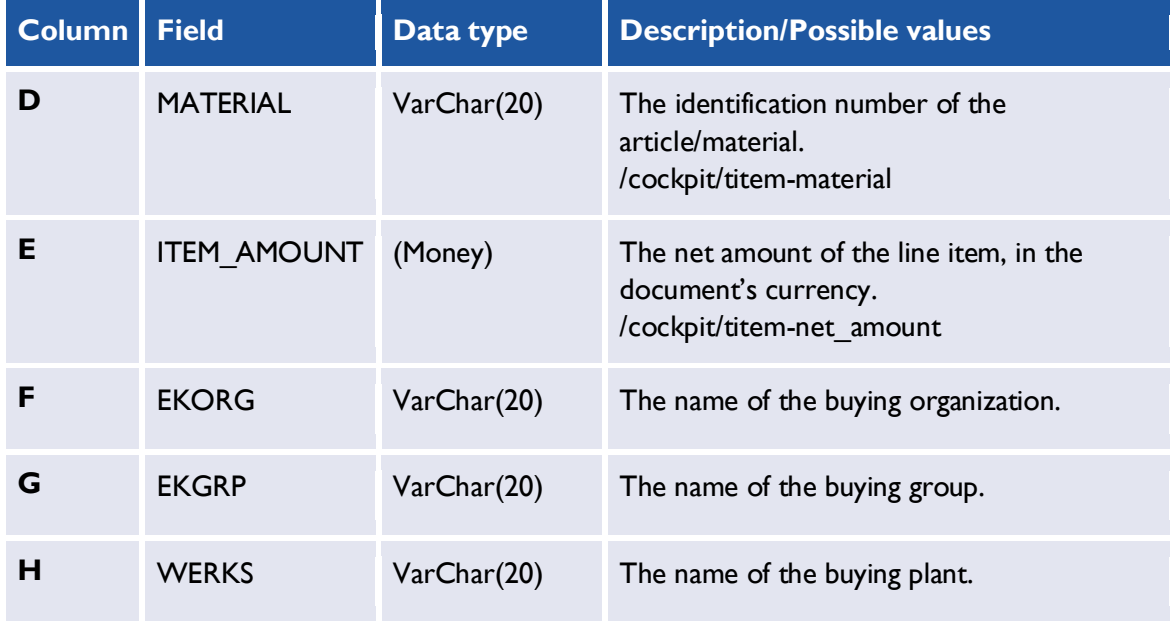

#### <span id="page-23-0"></span>**Workflows: WC.csv**

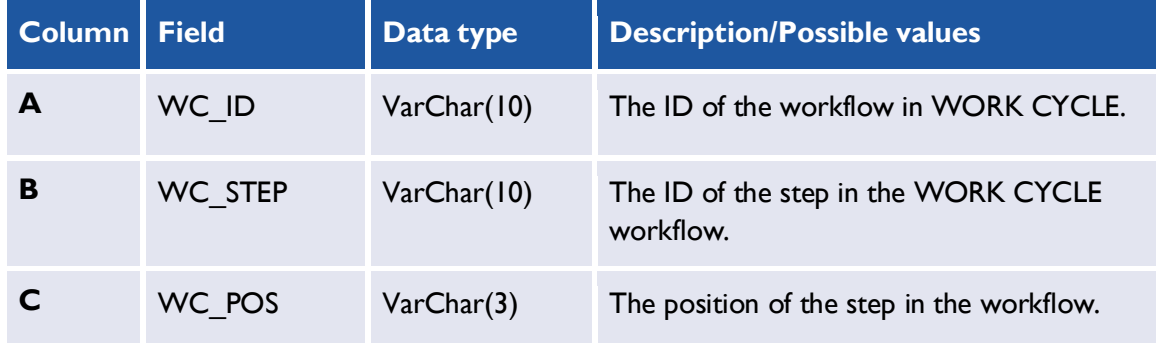

## <span id="page-23-1"></span>**Workflow descriptions: WF.csv**

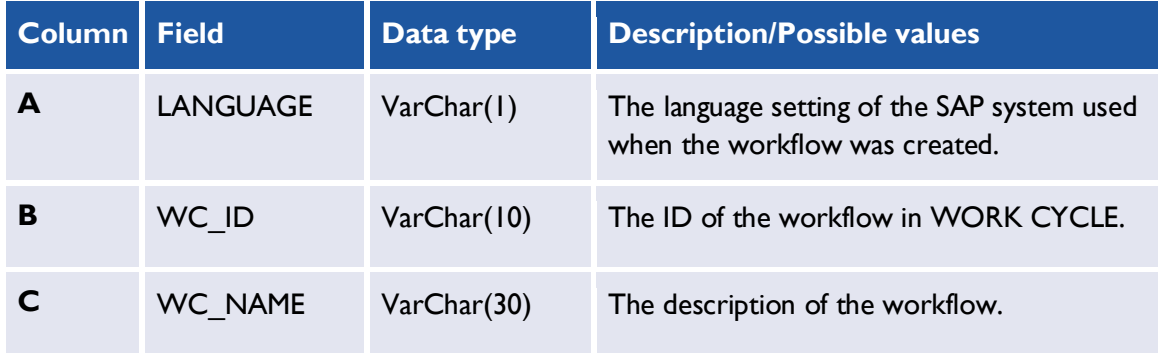

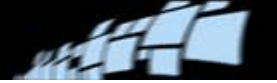

## <span id="page-24-0"></span>**Workflow processors: WO.csv**

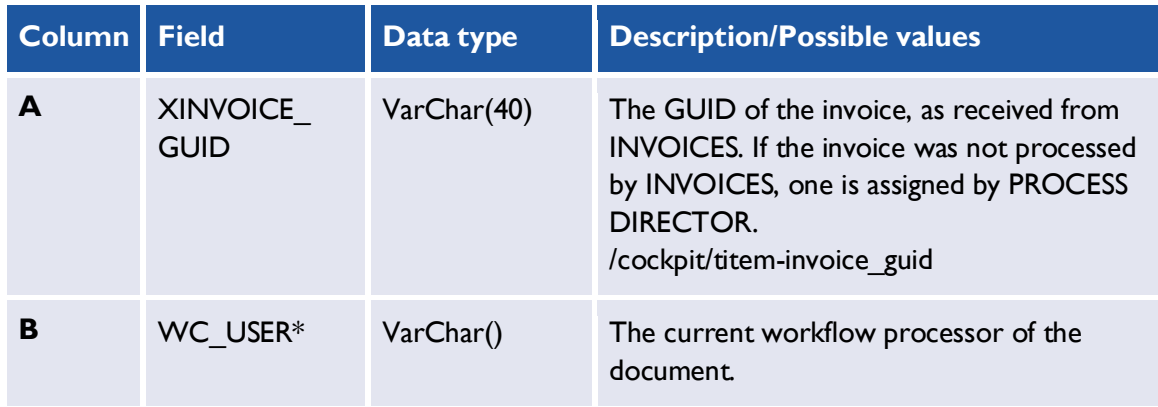

<span id="page-24-1"></span>\* This can be replaced by the user's department name by using Function 005 in the Process Automation Package (optional transport).

#### **Workflow steps: WS.csv**

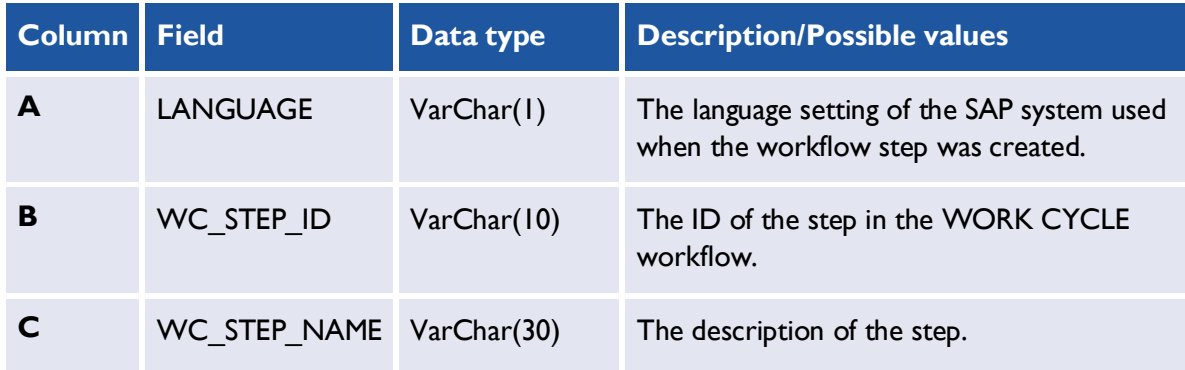

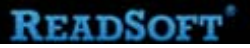

#### **Example output**

#### **Audit trail: AT.csv**

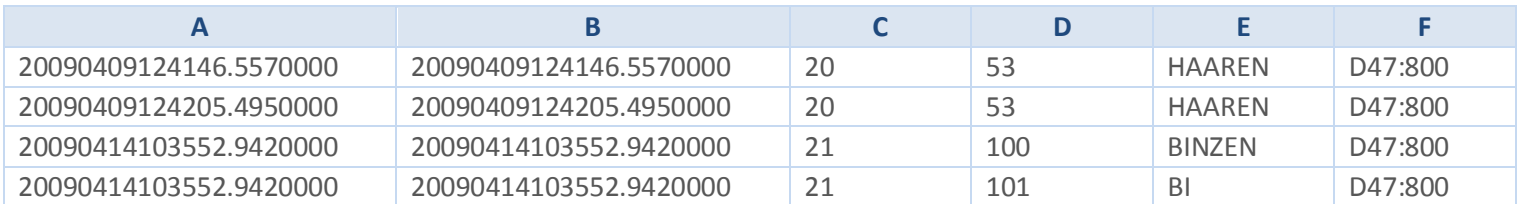

<span id="page-25-0"></span>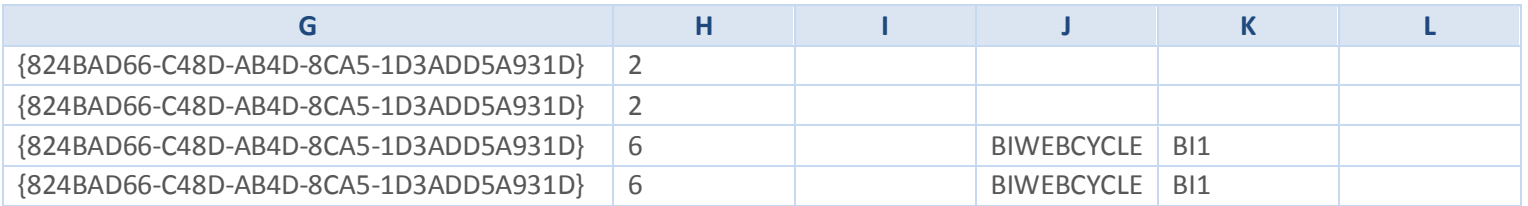

#### **Account assignments: AC.csv**

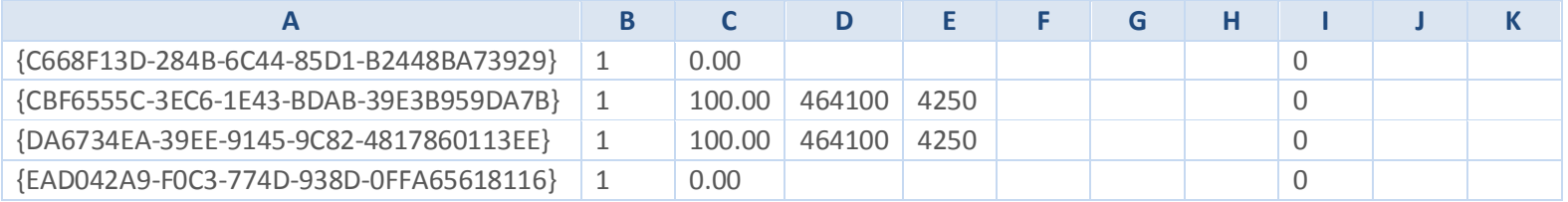

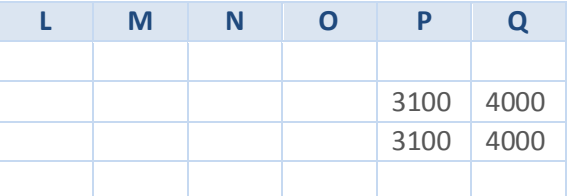

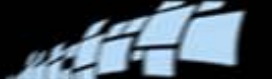

#### **Invoice header: HD.csv**

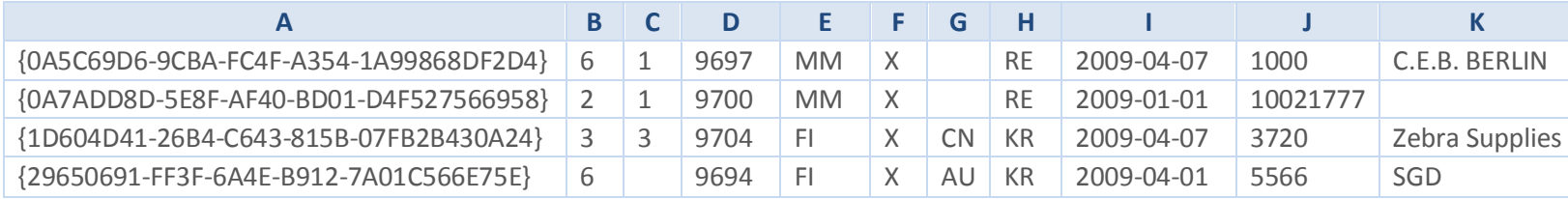

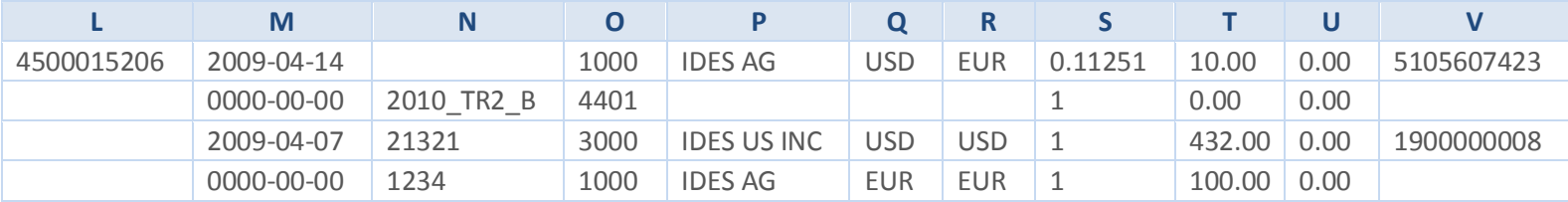

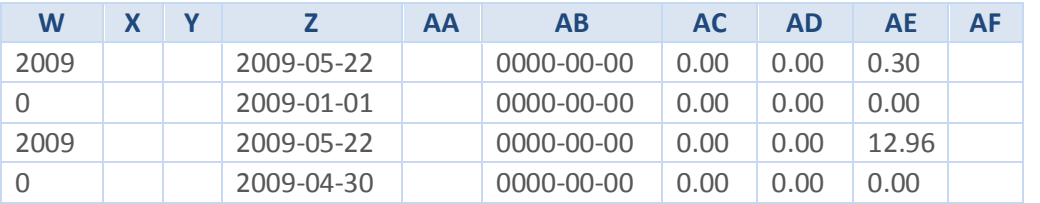

#### **Line items: IT.csv**

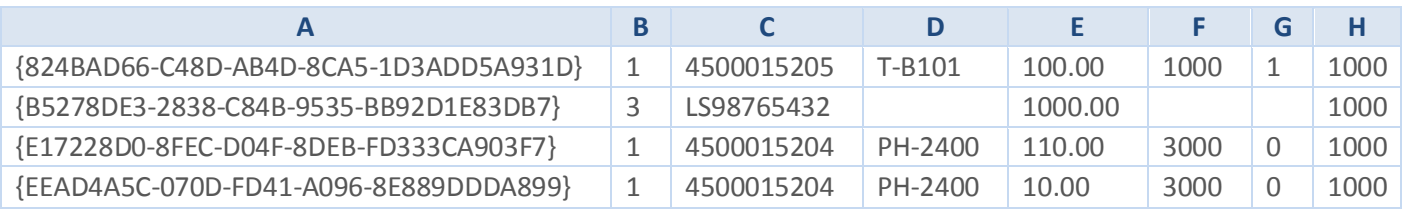